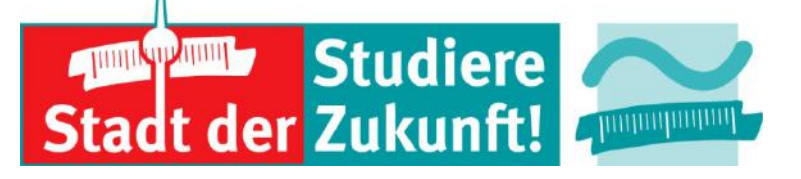

# **Mündliche Online-Prüfungen mit Webkonferenzen vom DFN\***

# **BEUTH HOCHSCHULE FÜR TECHNIK BERLIN**

## Dr. Martina Mauch

University of Applied Sciences

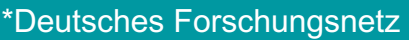

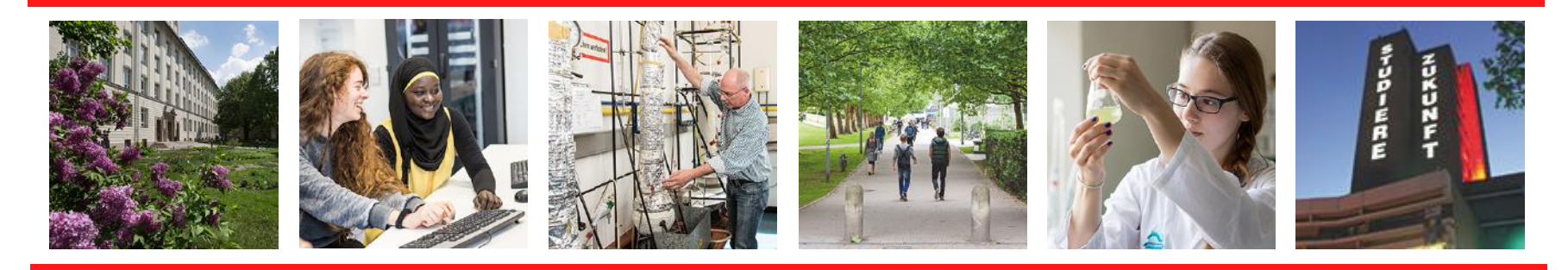

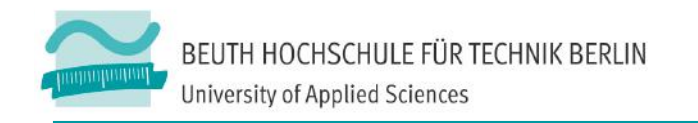

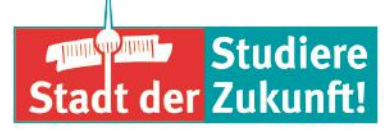

## **Definition Video-/Webkonferenz**

- n Eine **Videokonferenz** ist ein virtuelles Treffen von zwei oder mehreren räumlich getrennten Gesprächpersonen, die in Echtzeit über Audio und Video miteinander kommunizieren können. Parallel können digitalisierte Daten untereinander ausgetauscht werden.
- n Eine **Webkonferenz** ist die webbasierte Mehrpunkt Videokonferenz (Client-Server-Modell).

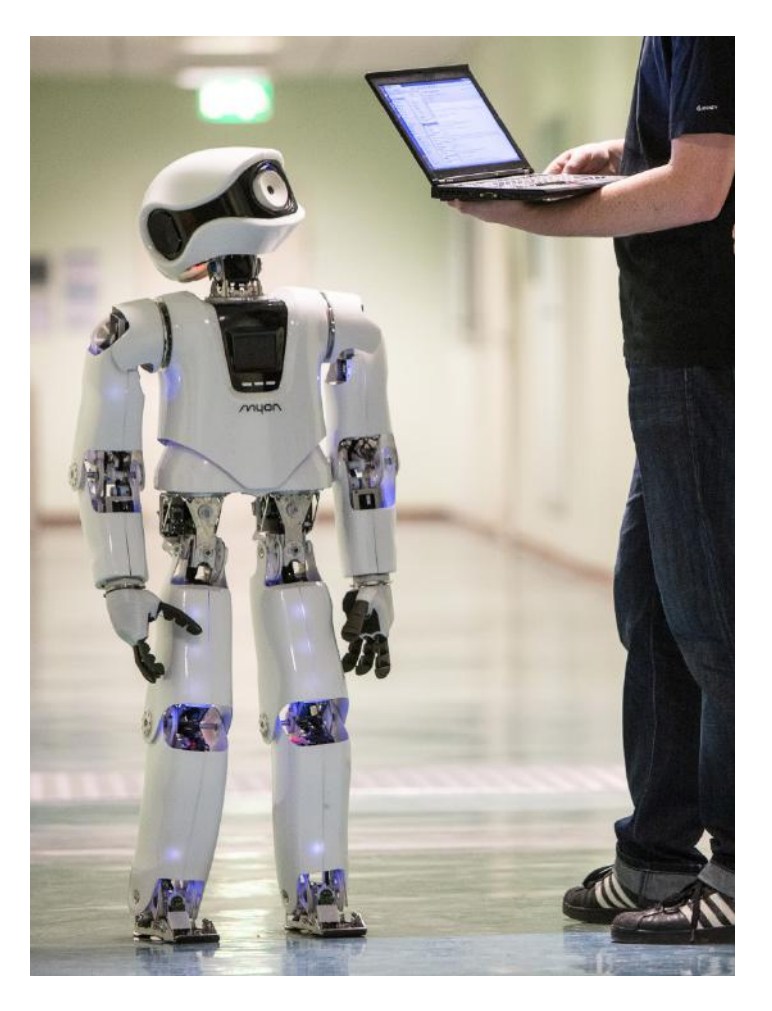

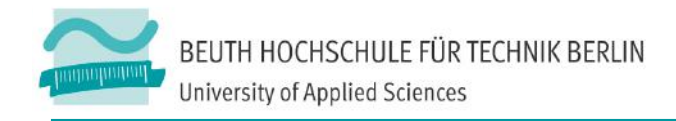

## **Voraussetzungen für eine Webkonferenz mit DFNconf**

- Einrichtung nimmt am Dienst DFNInternet teil
- n Meetingveranstalter benötigt einen Beuth-Accout
- Zugang über das DFNconf-Dienstportal www.conf.dfn.de

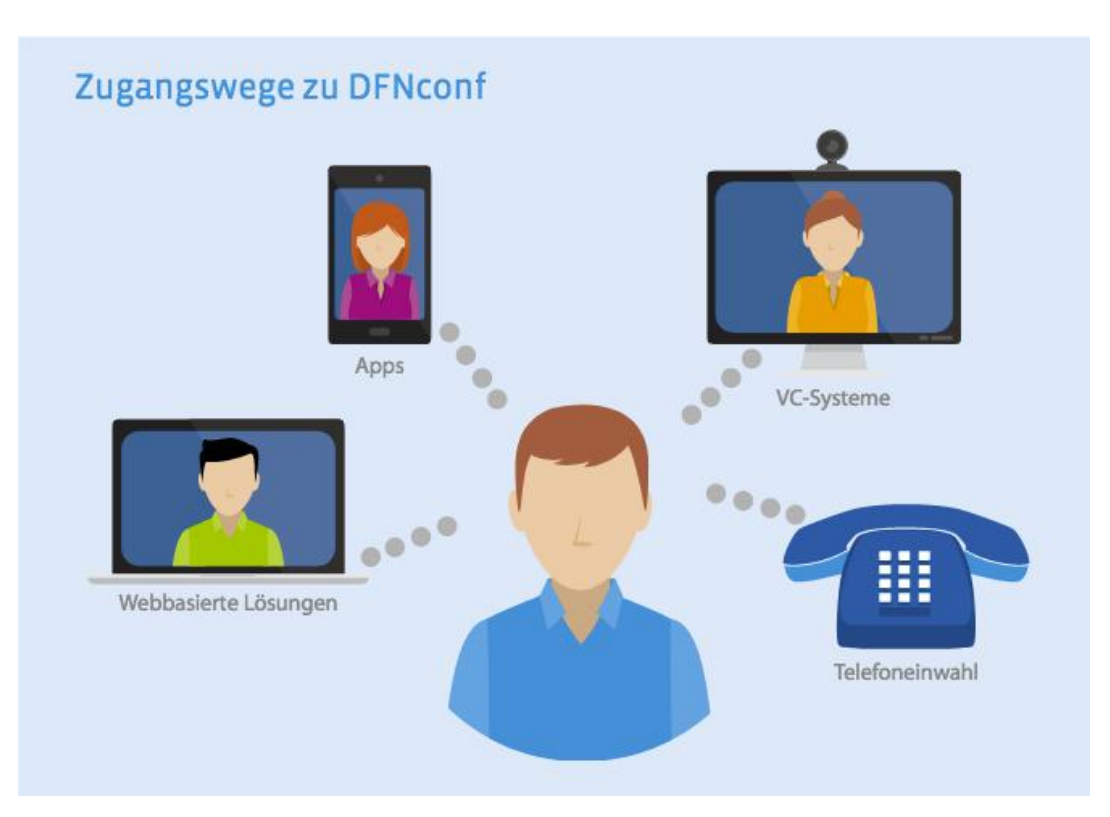

https://www.conf.dfn.de/fileadmin/dokumente/DFNConf/Flyer\_DFNconf.pdf

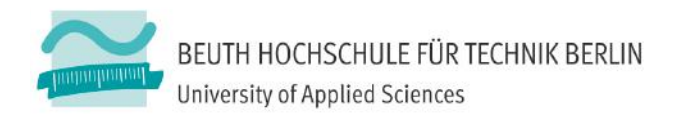

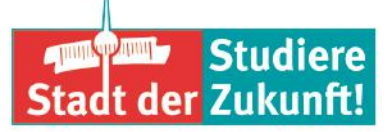

### **Gesamtstruktur DFNconf**

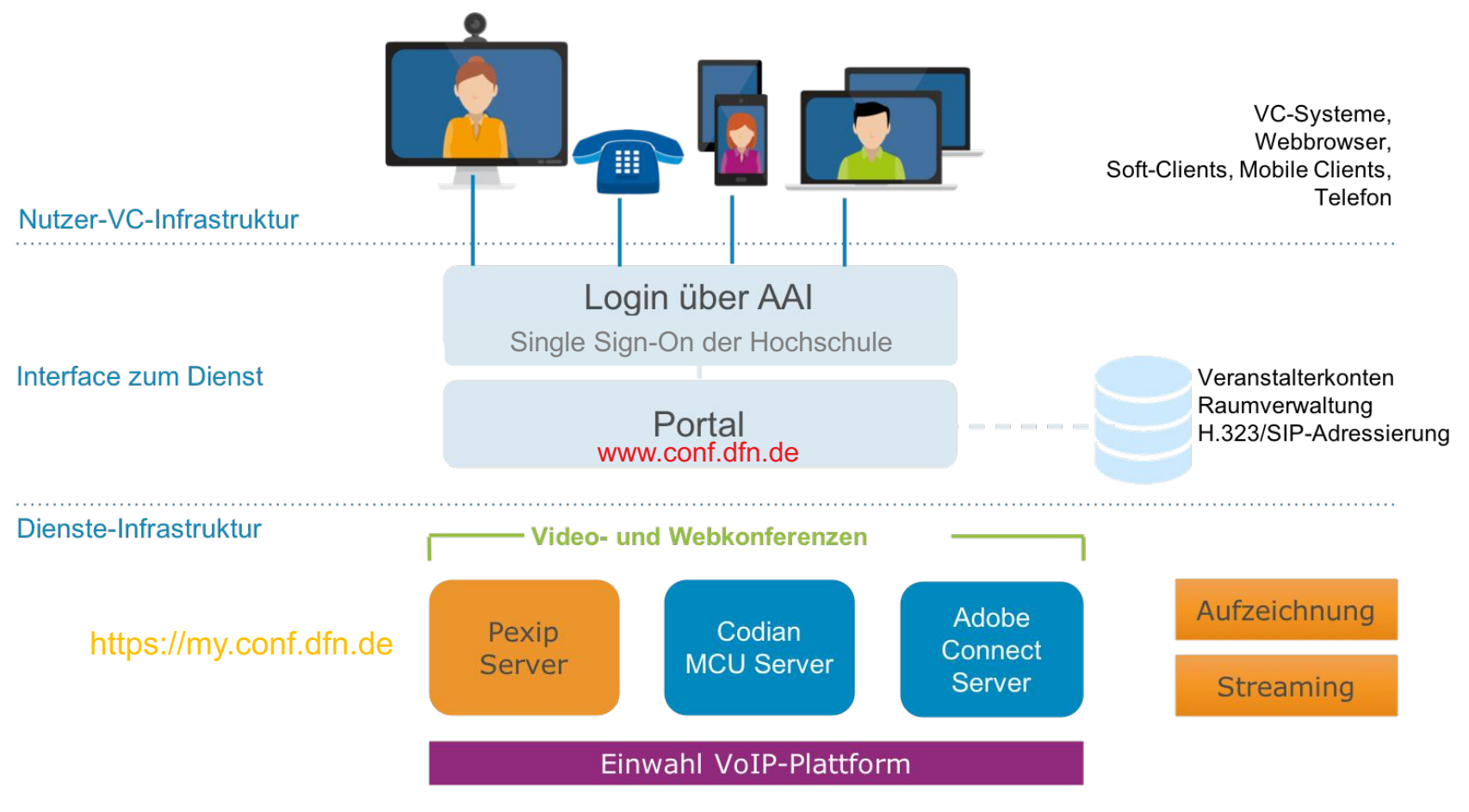

https://www.conf.dfn.de/beschreibung-des-dienstes/gesamtstruktur-dfnconf/

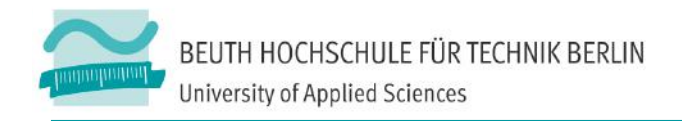

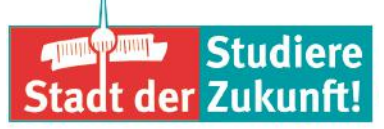

## **Technische Voraussetzungen**

Typischerweise benötigen Sie:

- n Einen aktuellen **Webbrowser**
- n Einen **Kopfhörer** oder Lautsprecher, um die anderen Teilnehmer\*innen zu hören.
- n Ein **Mikrofon**, um an der Diskussion teilnehmen zu können. Optimal ist ein Headset.
- n (optional) Eine **Webcam**, wenn Sie von den anderen Teilnehmer/innen gesehen werden oder diese im Meeting sehen wollen.

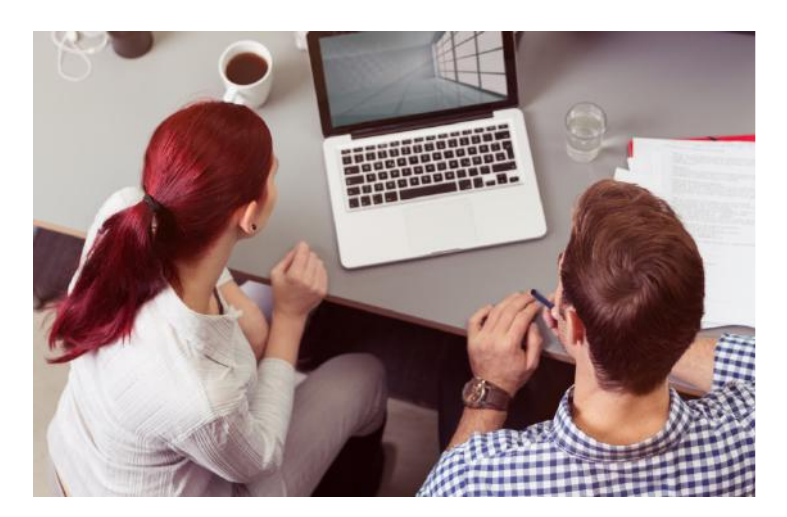

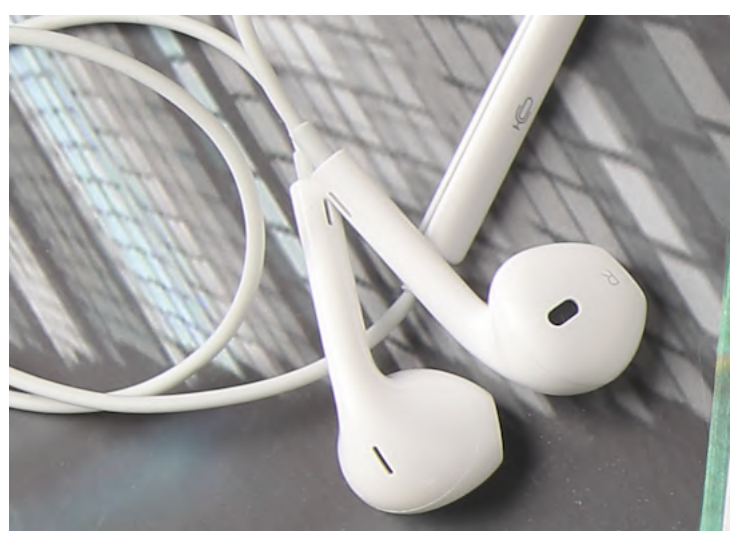

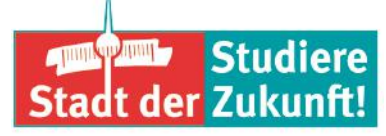

#### BEUTH HOCHSCHULE FÜR TECHNIK BERLIN **University of Applied Sciences**

## **Mögliche Zugangswege**

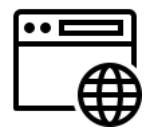

Browserbasiert mit Meeting Link unter Windows, MacOS, Linux, iOS und Android

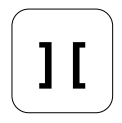

Pexip "Infinity Connect Client"

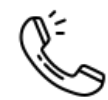

Telefon-Einwahl (nur Audio)

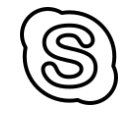

Skype for Business

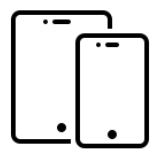

Mobil: "Pexip Infinity Connect" App im AppStore

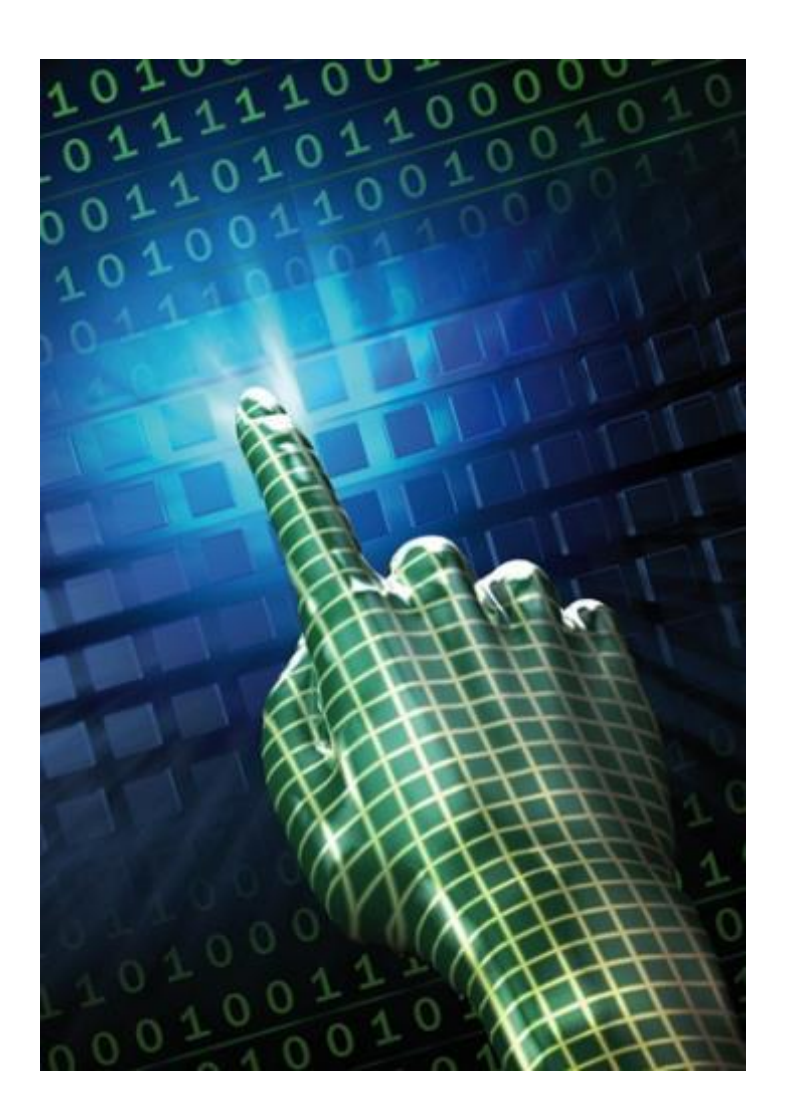

#### [icons](https://icons8.de/icons/set/phone) by **[Icons8](https://icons8.de/)**

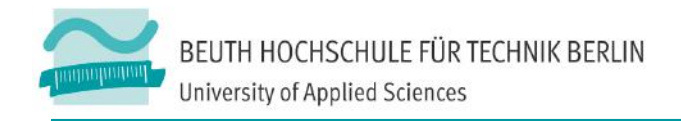

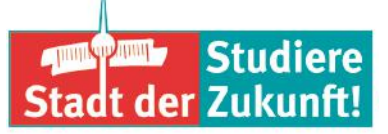

## **Merkmale von Online-Räumen**

- n Gefühl des direkten Kontaktes mit der Gesprächsperson
- Interaktion ist wichtiger Aspekt der Webkonferenz
- Fehlen nonverbaler Signale wie Blickkontakts, Körpersprache, Mimik/Gestik > führt zu Verunsicherung > sozialer Kaltstart > regelmäßiges Feedback geben
- Technische Abhängigkeit
- n Schnellere Ermüdung und Unaufmerksamkeit > Empfehlung: Online-Diskussion max. 1 Stunde, Online-Vortrag max. 1,5 Stunden
- **Gesprächsdisziplin**

Seifert, J. W. & Kerschbaumer, B. (2011)

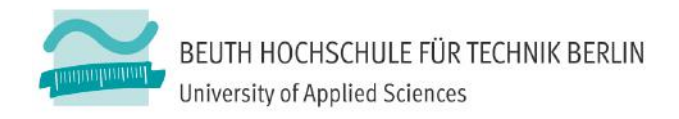

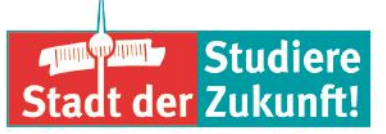

## **Webkonferenz einrichten**

Anmeldung per Single Sign-on (AAI) mit dem Beuth-Account

#### DFNconf - Der Konferenzdienst im Deutschen Forschungsnetz

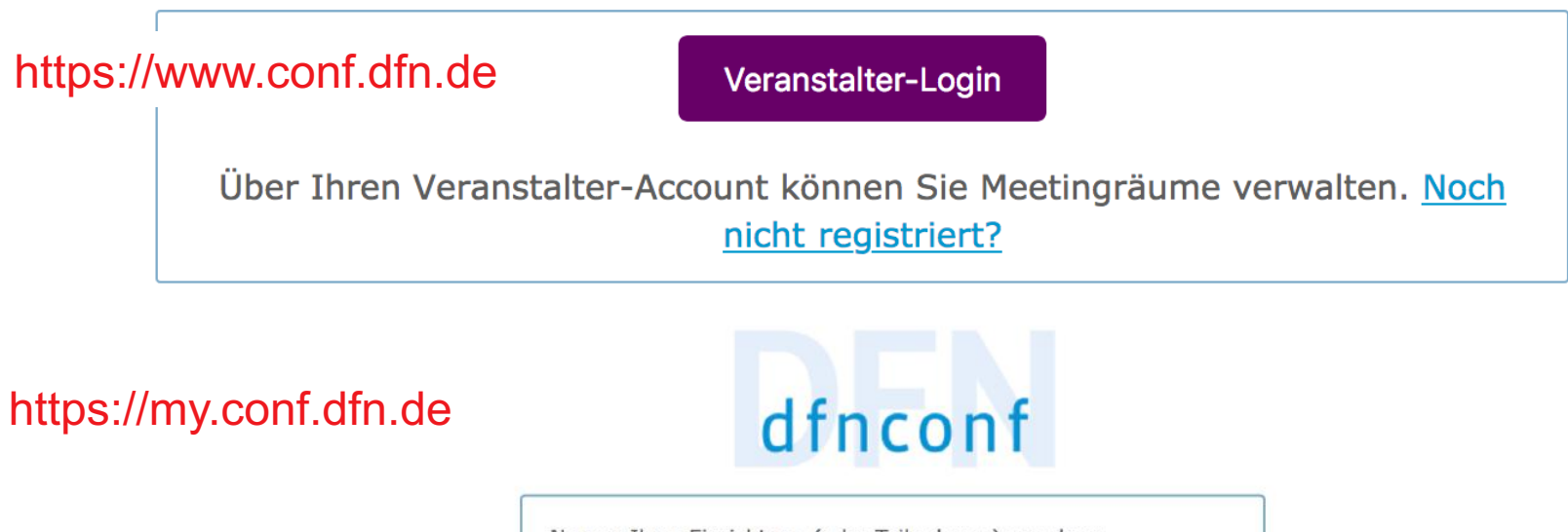

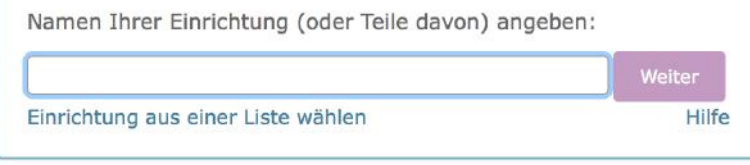

Datenschutz - Impressum

Stand 2017

https://doku.beuth-hochschule.de/dfn-aai/start

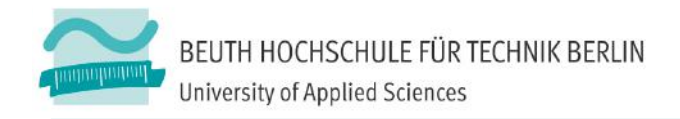

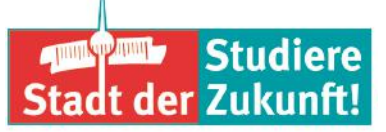

### **Webkonferenzraum anlegen**

- Nach erfolgreichem Login
	- <sup>n</sup> Neuer Meetingraum (jeder sieht jeden)
	- <sup>n</sup> Neue Vorlesung (Veranstalter sehen alle; Gäste nur Veranstalter)
	- <sup>n</sup> MCU-Konferenz importieren

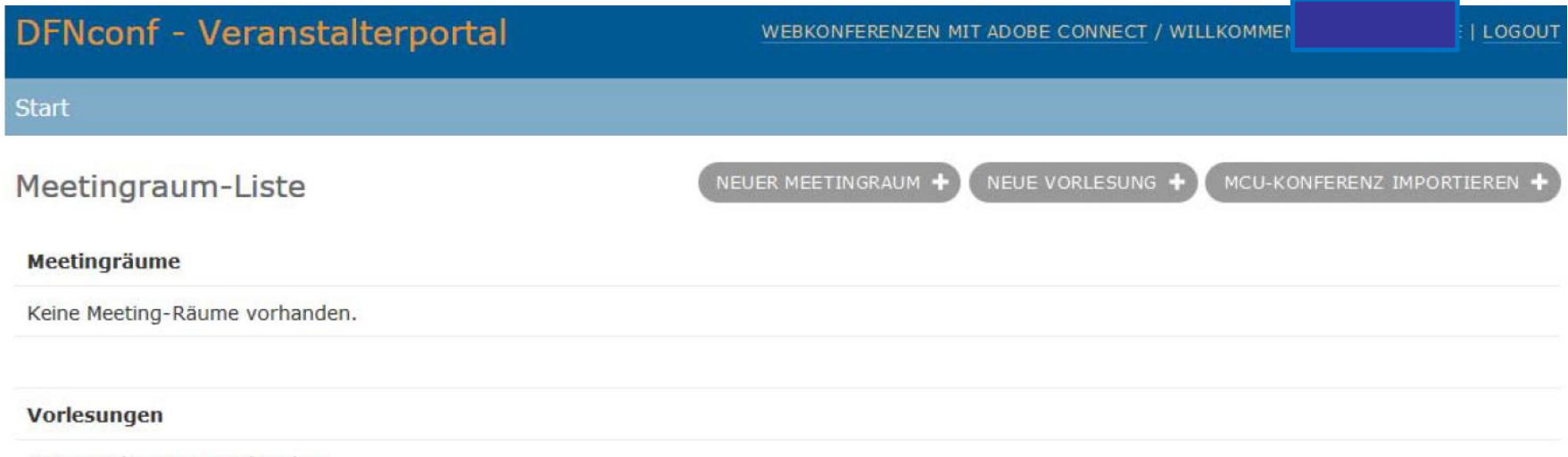

Keine Vorlesungen vorhanden.

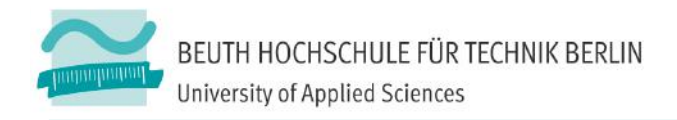

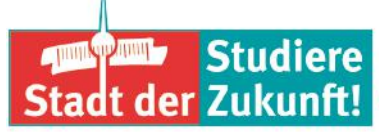

## **Neuer Meetingraum - Einstellungen**

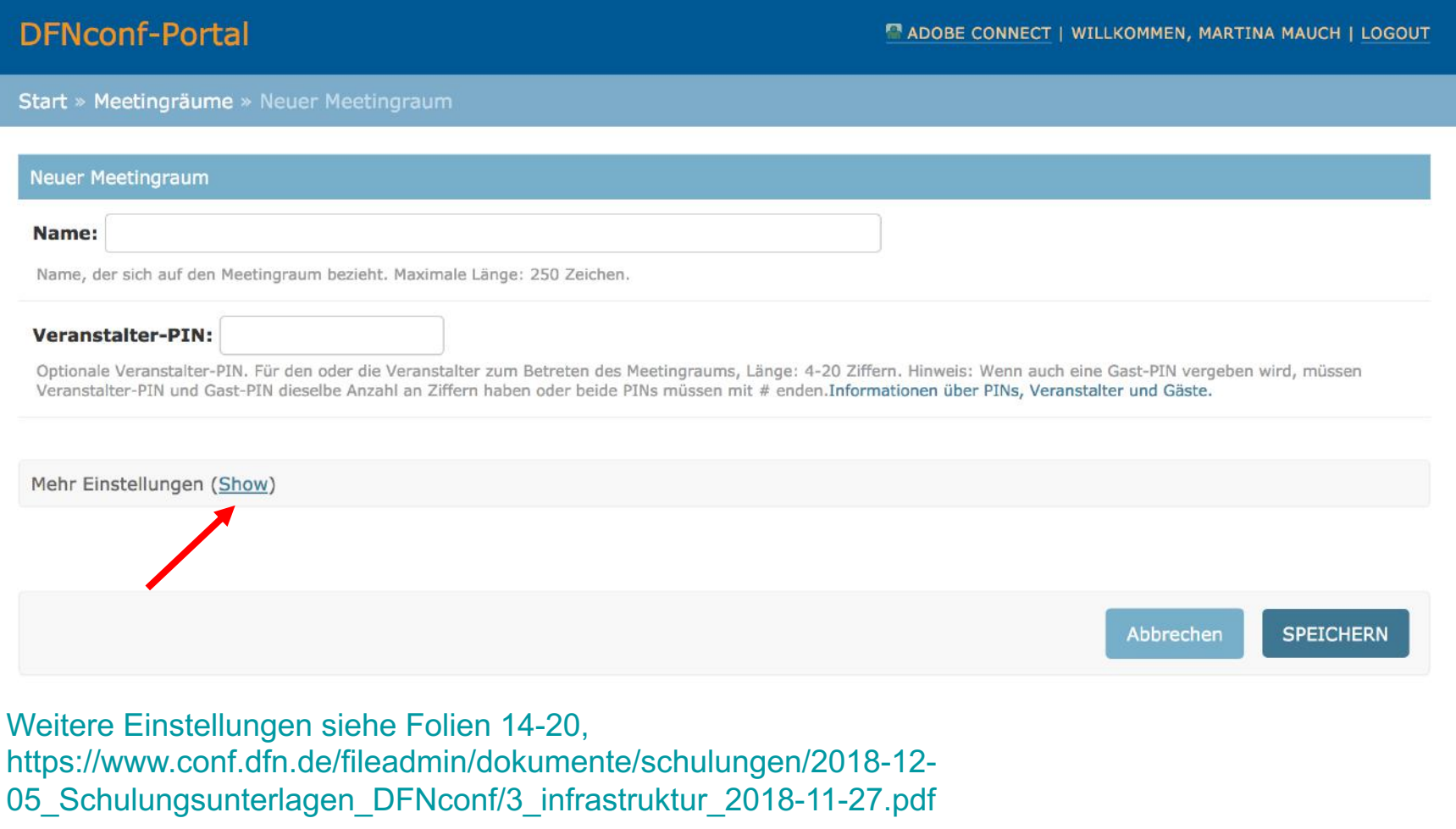

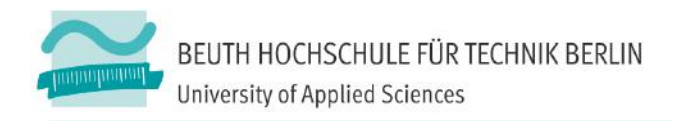

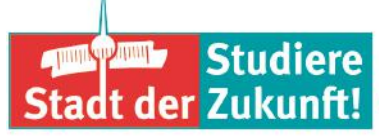

## **Layout**

## → Definiert die Ansicht, nicht die Höchstzahl der Teilnehmer

 $\rightarrow$  Default ist "1+7"

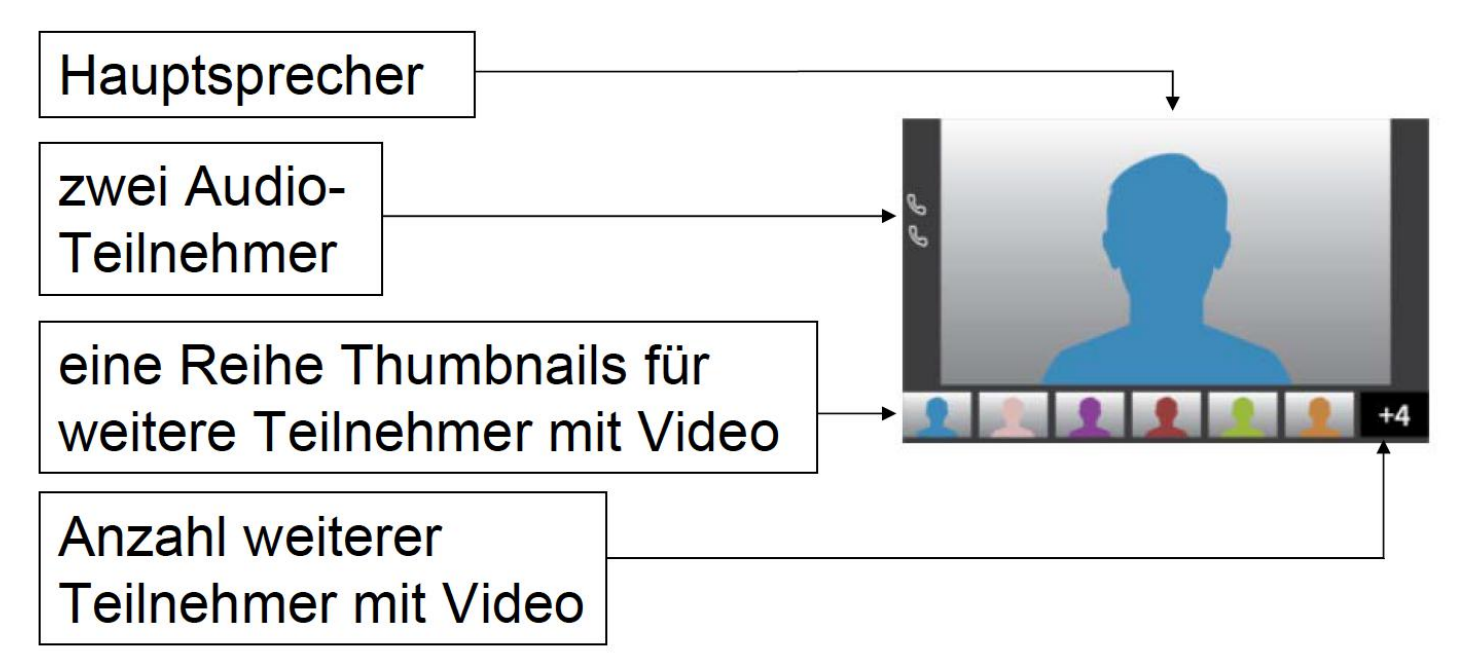

Folie 17; 26-30 https://www.conf.dfn.de/fileadmin/dokumente/schulungen/2018-12- 05\_Schulungsunterlagen\_DFNconf/3\_infrastruktur\_2018-11-27.pdf

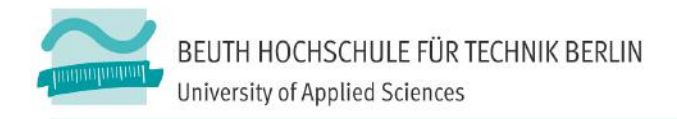

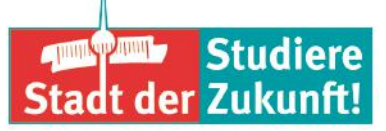

## **Textvorlage der Zugänge in Deutsch und Englisch**

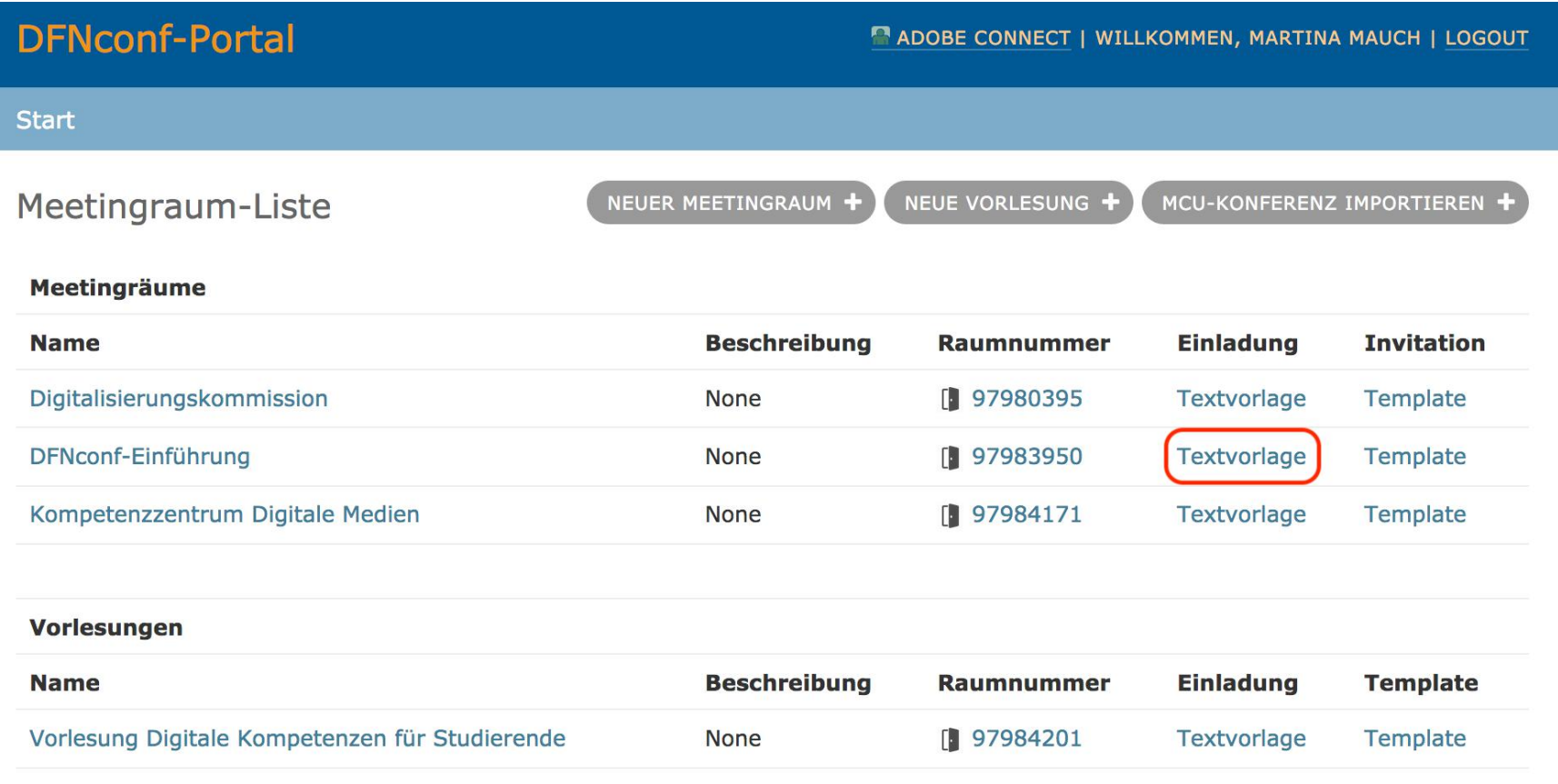

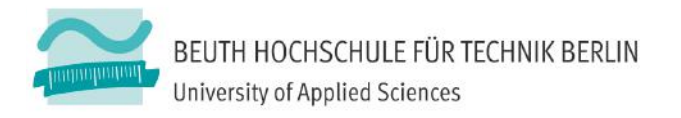

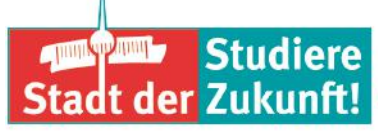

Sie sind zu einem DFNconf Meeting eingeladen:

## **Beispiel einer HTML-Textvorlage**

#### Name des Meetingraums: DFNconf-Einführung **Nummer des Meetingraums: 97983950**

Um an dem Meeting teilzunehmen, haben Sie folgende Möglichkeiten:

- 1. Mit Ihrem Browser unter Windows, MacOS, GNU/Linux: https://conf.dfn.de/webapp/conference/97983950
- 2. Mit einem SIP/H.323-Raumsystem oder SIP/H.323-Client: H.323: 004910097983950 SIP: 97983950@conf.dfn.de
- 3. Mit einem Telefon (nur Audio): Wählen Sie 0049 30 200 97983950
- 4. Über Skype for Business: 97983950@vc.dfn.de
- 5. Mobil mit Smartphone:

Voraussetzung ist die vorinstallierte Pexip App unter

Android: https://play.google.com/store/apps/details?id=com.pexip.infinityconnect iOS: https://itunes.apple.com/us/app/pexip-infinity-connect/id1195088102

Geben Sie ein:

#### 97983950@conf.dfn.de

Warten Sie, bis Ihr Veranstalter den Meetingraum betreten hat.

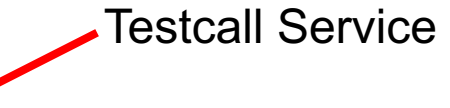

Für einen Verbindungstest rufen Sie bitte folgende Webseite auf: https://www.conf.dfn.de/beschreibung-des-dienstes /zugangswege/testcall-service/

Bitte beachten Sie auch die Hinweise zum Datenschutz unter https://www.conf.dfn.de/datenschutz

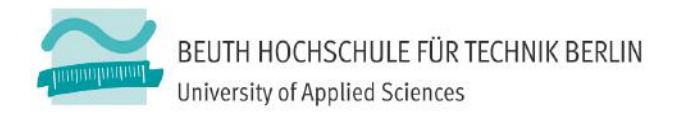

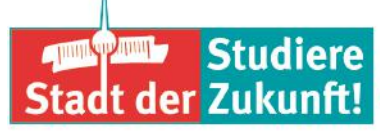

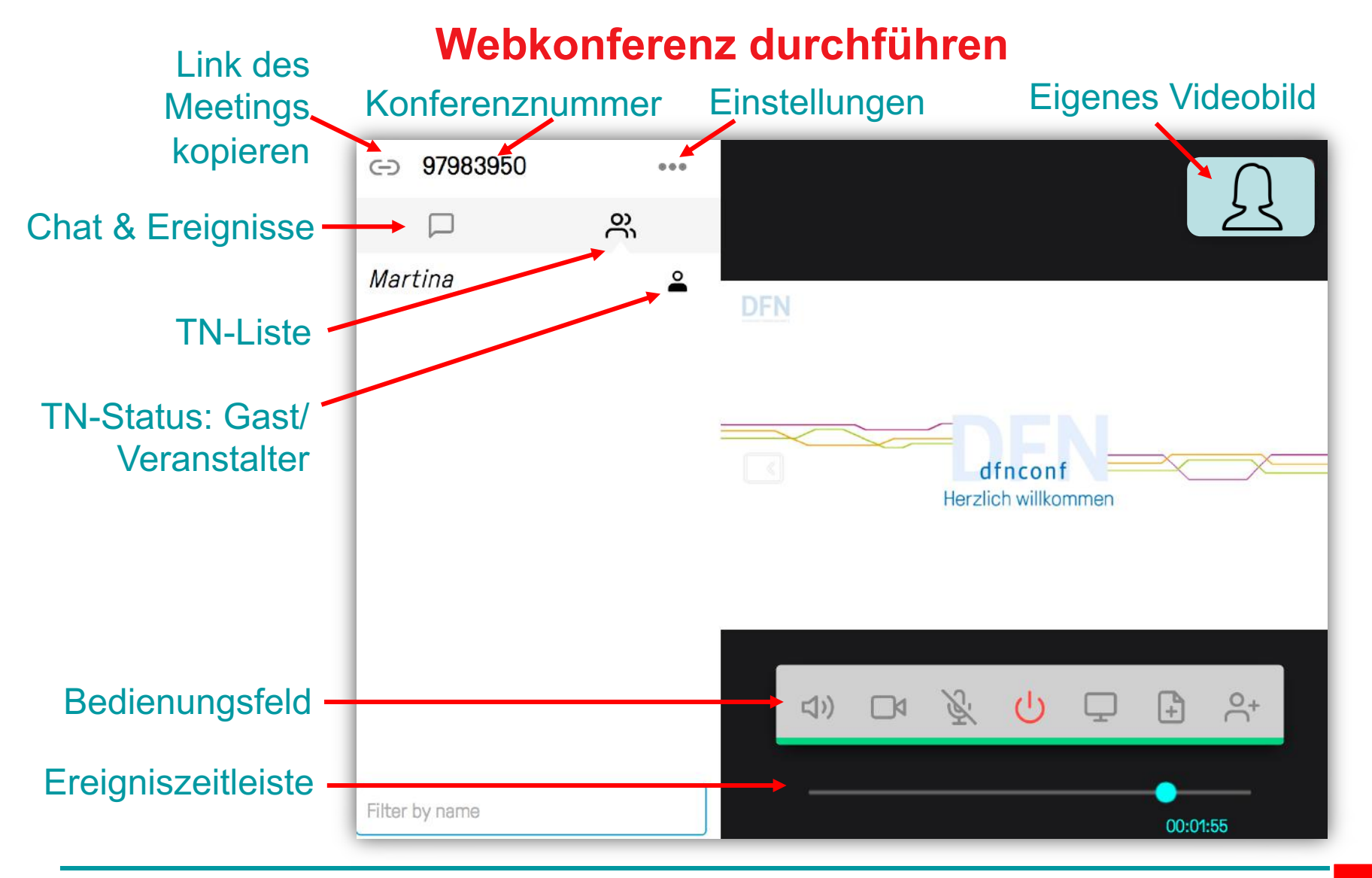

Einführung zu Webkonferenzen mit DFNconf – Dr. Martina Mauch – 25.11.19

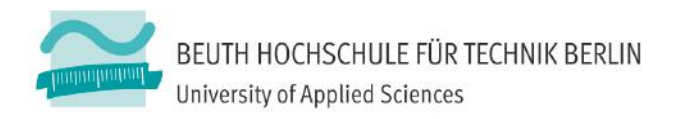

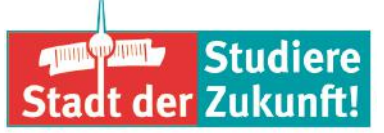

## **Webkonferenz durchführen Bedienungsfeld**

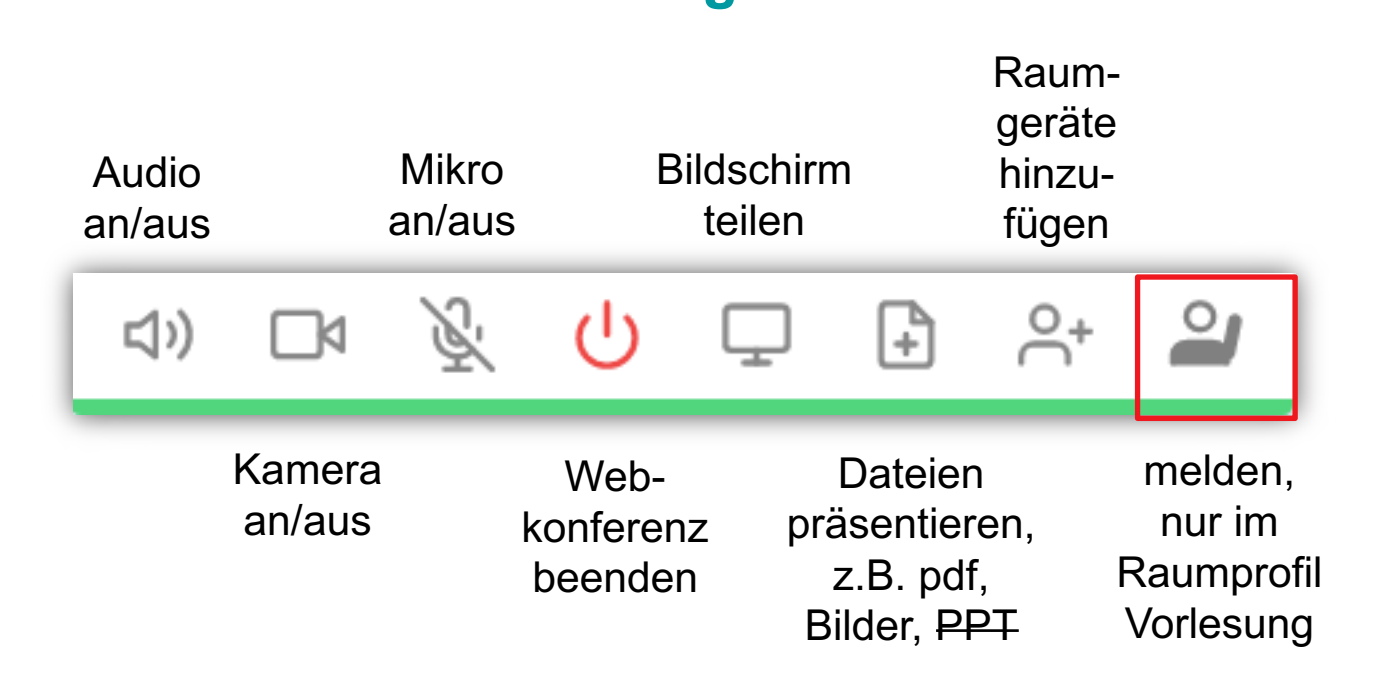

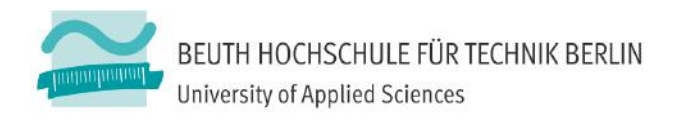

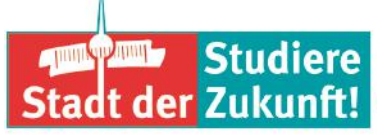

## **Webkonferenz durchführen Ereigniszeitleiste**

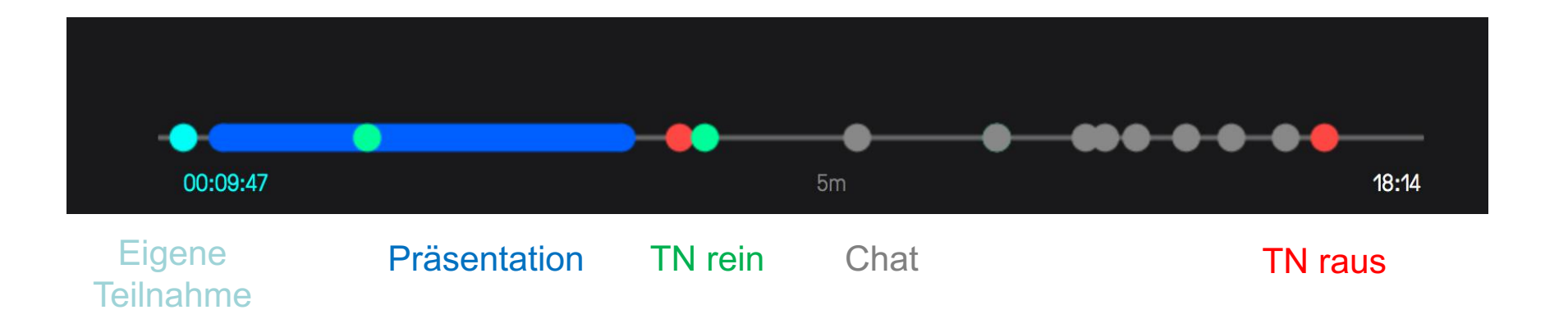

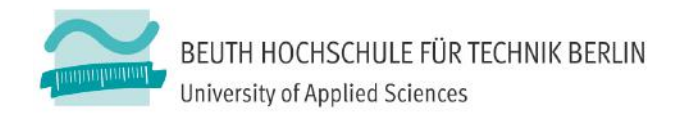

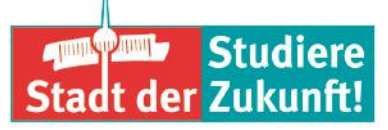

# **Online-Meeting-Guide**

## **Soundcheck**

- Erzählen Sie bitte kurz, ...
- n Alle Zuhörenden bitte ich um Feedback über den **Chat**, wie sie den/die Sprecher/in verstehen können.
- Schicken Sie ein "+", wenn Sie ihn gut hören können. Schicken Sie ein "-", wenn Sie Verständigungsprobleme haben."

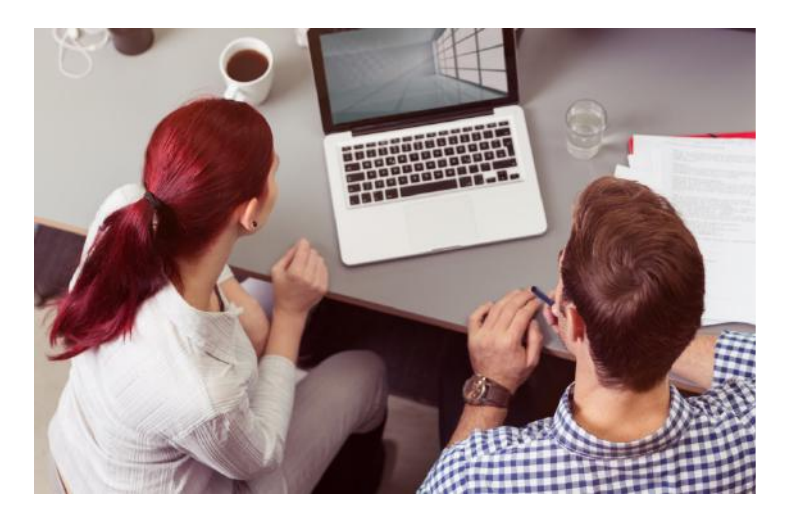

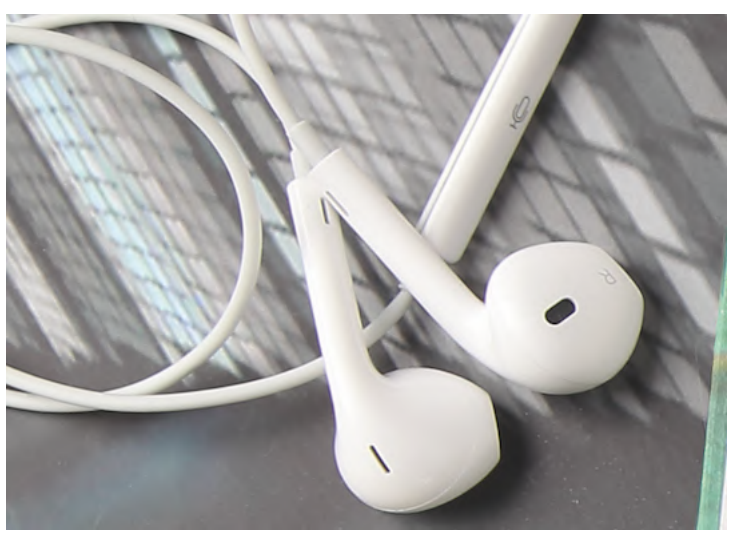

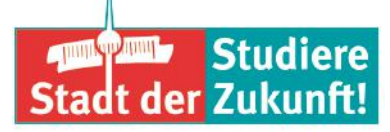

#### BEUTH HOCHSCHULE FÜR TECHNIK BERLIN **University of Applied Sciences**

## **Online-Meeting-Guide Sprechen und Verstehen**

- n Sprechen Sie bitte deutlich. Bedenken Sie, dass Ihre Worte zeitverzögert beim Empfänger ankommen. Dadurch können Gesprächspausen entstehen.
- Die Kommunikation in einem Online-Raum ist anstrengender als in einem persönlichen Meeting: Wir bitten Sie daher, einfache und klare Worte zu wählen.

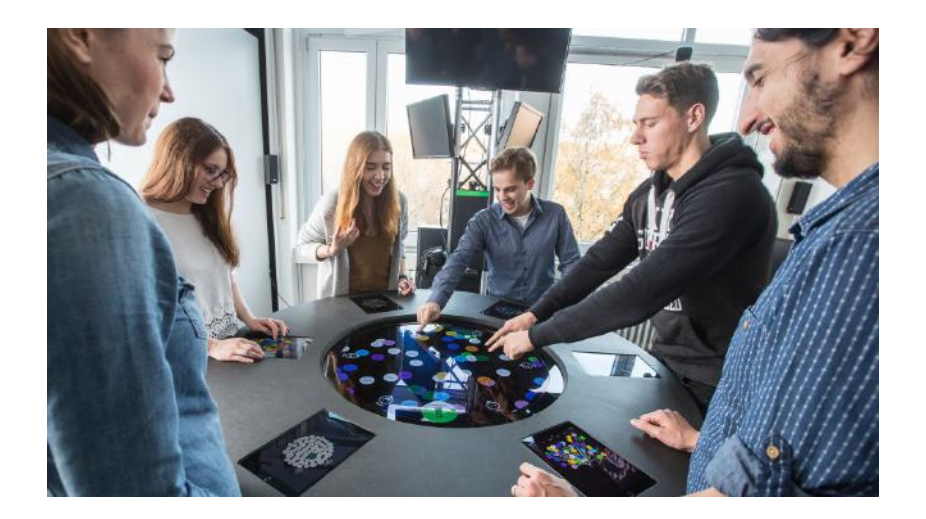

- n Jede Wortmeldung braucht ein deutliches Ende, z.B.
	- $\blacksquare$  "So viel von mir  $\ldots$ ",
	- "Das war's von meiner Seite …",
	- $\blacksquare$ . Ich gebe weiter an ... "

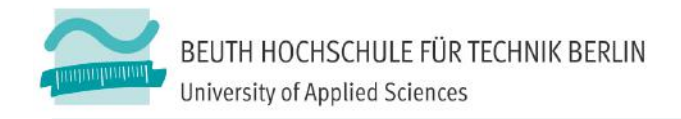

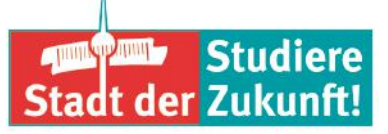

## **Online-Meeting-Guide**

## **Fragen**

- n Sie können jederzeit Fragen stellen, indem Sie sich persönlich äußern oder im Chat die Frage formulieren.
- n Wenn Sie Ihre Frage nicht an mich als Moderator richten, sagen Sie bitte dazu, **wem Ihre Frage gilt**.
- n Warten Sie bitte mit Ihrem Beitrag, bis Ihnen das **Wort erteilt** wurde.

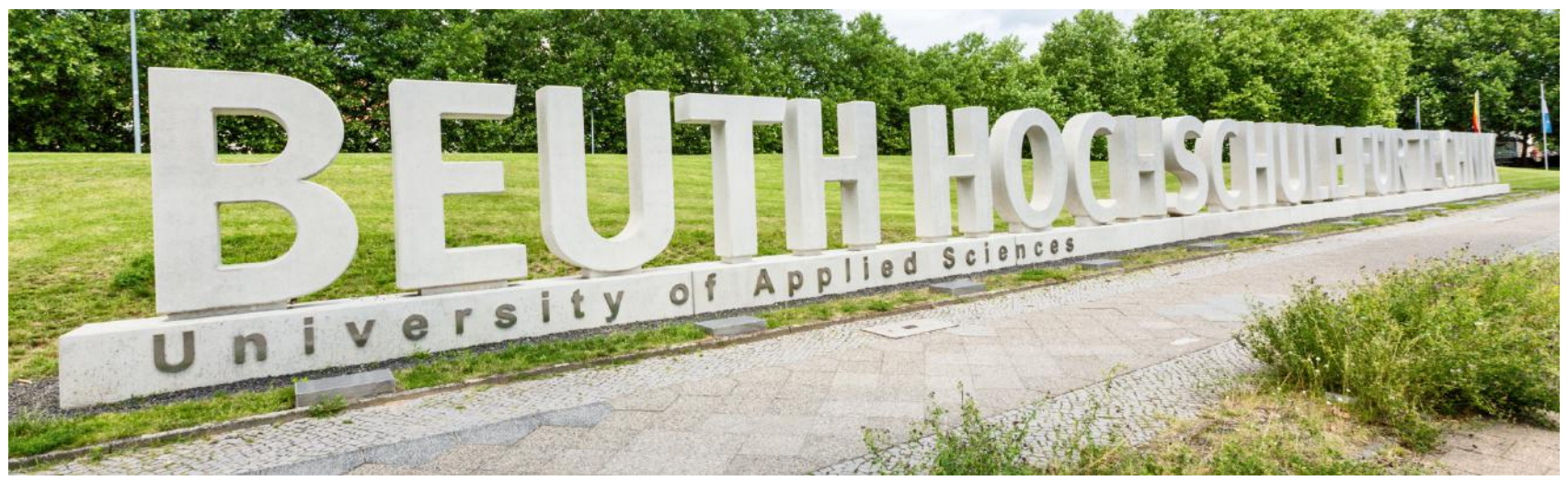

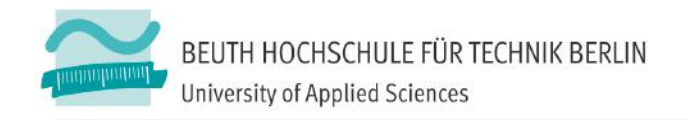

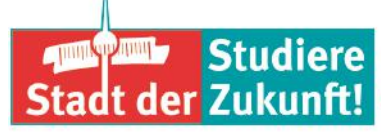

## **Online-Meeting-Guide**

## **Allgemeines Verhalten**

- Im Sinne aller Beteiligten achten Sie bitte auf eine **ruhige Umgebung**.
- n Die **nonverbale Kommunikation fehlt** und damit auch die Mimik und Gestik. Daher: Vorsicht mit Humor und Sarkasmus! Verwenden Sie aber gerne Emoticons :-)).
- Setzen Sie sich ins richtige Licht, d.h. eine gute Ausleuchtung ist wichtig.
- Online-Meetings verlangen viel Konzentration. Bitte helfen Sie mir mit einer **durchgängigen Teilnahme** bzw. melden Sie sich bitte ab (und wieder an), wenn Sie das Meeting kurz, z.B. für ein Telefonat verlassen müssen.

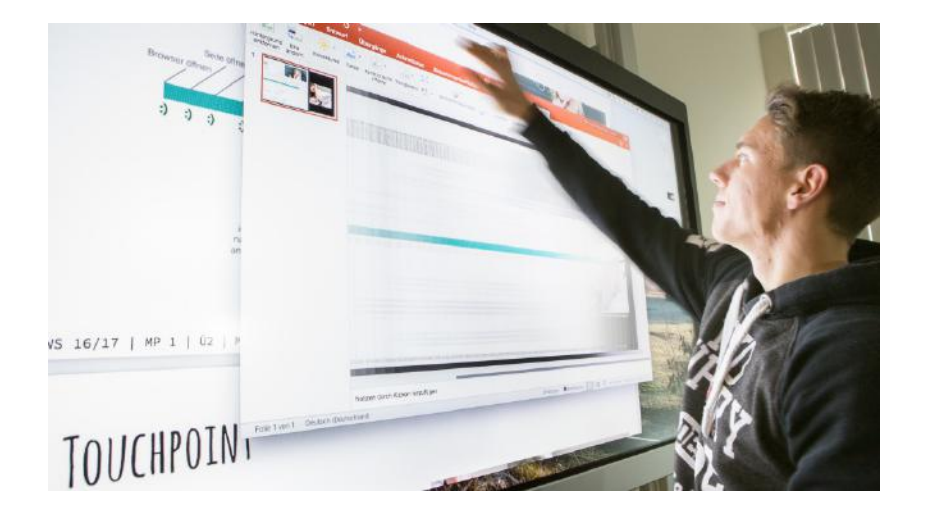

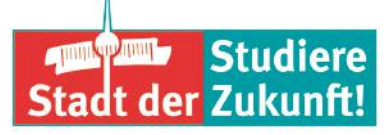

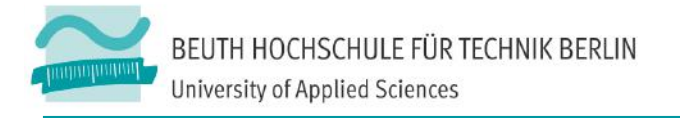

## **Online-Meeting-Guide Technische Störungen**

- n Melden Sie mir bitte **technische Störungen** über den Chat.
- n Häufigere Störungen lassen sie sich meist durch die **erneute Aktivierung des Programms** beheben. Beenden Sie dazu das Programm und starten es neu. Schließen Sie alle Browserfenster und öffnen Sie ebenfalls den Browser neu.
- n Wenn Sie den Meeting-Raum aus welchen Gründen auch immer – nicht mehr betreten können, informieren Sie mich bitte unter meiner E-Mail-Adresse: **martina.mauch@beuth-hochschule.de**

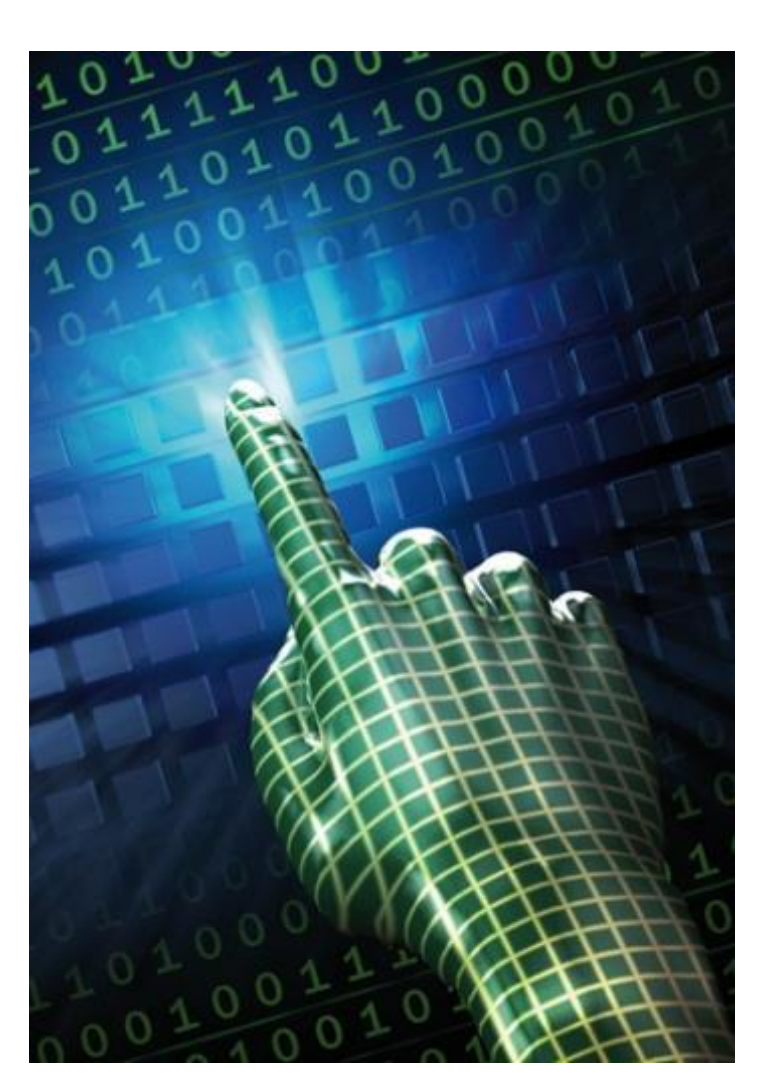

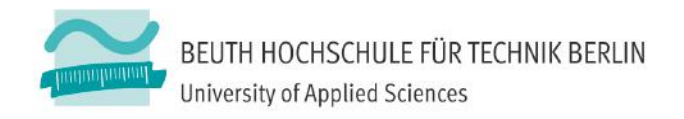

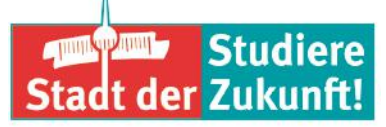

### **Weitere Hinweise**

- n Testzugänge zum individuellen Üben der Technik bereitstellen
- n Anleitungen und Checklisten für ungeübte Teilnehmende bereithalten
- Kabelverbindung gegenüber WLAN bevorzugen
- systemeigene Audio- und Videotests nutzen
- n eigene Belichtung beachten
- n Netiquette-Regeln frühzeitig erklären
- Zeitverzögerung der Übertragung beachten: bis zu 3 Sekunden

n Äußere Lärmquellen abschirmen https://www.conf.dfn.de/fileadmin/dokumente/schulungen/2018-12- 05\_Schulungsunterlagen\_DFNconf/2\_rahmenbedingungen\_2018-11-27.pdf

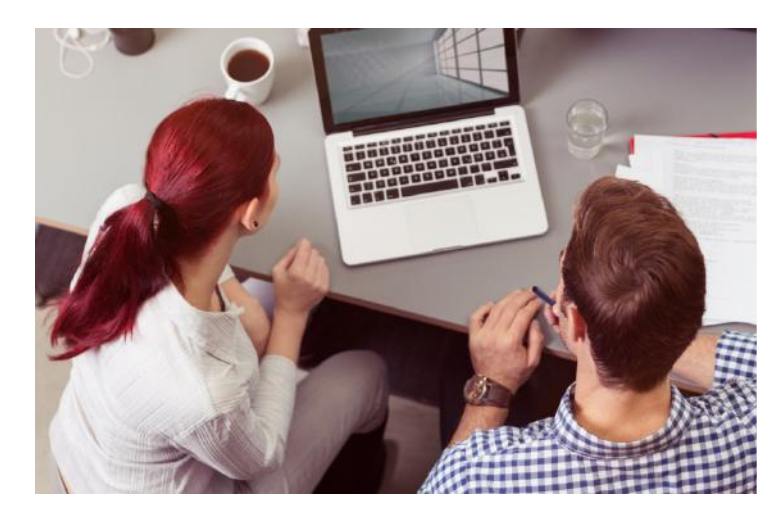

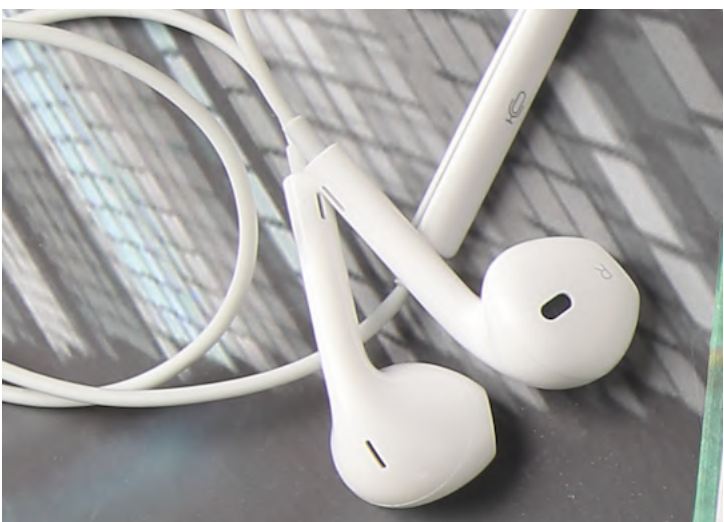

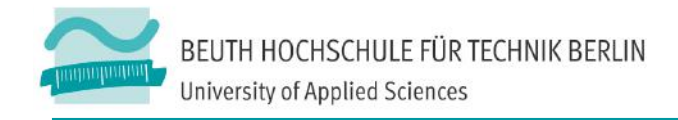

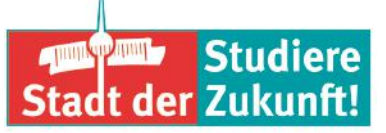

### **Probleme während des Meetings meistern**

- n Notfallnummer für Teilnehmende (TN), die Probleme haben
- n Verbindung zum Online-Raum wird schlechter oder fällt aus > per Chat Störung melden, Programm und Browser-Fenster schließen, alles neu starten
- Unsicherheit bei Teilnehmern auffangen, indem Sie eine Startfolie einblenden, auf der neben dem "Herzlich willkommen" noch ein paar Hinweise für die nächsten Schritte zu lesen sind,
	- <sup>n</sup> Soll man was sagen? Was tun? Sich irgendwie bemerkbar machen? Wissen die anderen, dass man da ist?
- Wenn einige TN nicht mit der Technik klarkommen: Bieten Sie den weniger versierten Teilnehmern an, in der Pause die wichtigsten Funktionen durchzugehen und teilen Sie den anderen den Starttermin nach der Pause mit
- n verwirrenden Diskussionsverhalten, weil nicht klar ist, wer gerade das Wort hat.
	- Um Rededisziplin bitten
	- Redebeitrag nur nach Handmeldung und Beitragserteilung
	- jeden Beitrag klar beenden (zum Beispiel: "... so viel von meiner Seite ...")

Seifert, J. W. & Kerschbaumer, B. (2011)

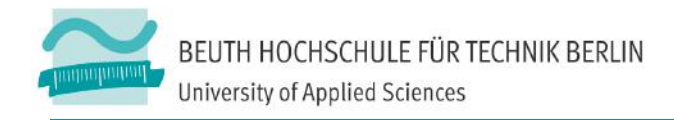

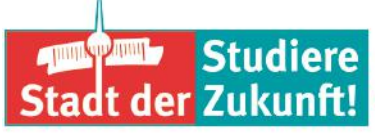

### **Ressourcen**

- Präsentation im Moodle-Kurs "Fortbildungen zum Einsatz digitaler Medien in der Lehre", (ID=18224), Einschreibeschlüssel: **DigitaleMedienLehre**
- n Folien aus der DFN Administrator-Schulung: <https://www.conf.dfn.de/schulungen/>
- Seifert, J. W. & Kerschbaumer, B. (2011). 30 Minuten Online-Moderation. Offenbach: GABAL Verlag.
- n Bett, Katja& Gaiser, Birgit (2010). E-Moderation. Verfügbar unter http://www.eteaching.org/lehrszenarien/vorlesung/diskussion/e-moderation.pdf [24.11.2019]

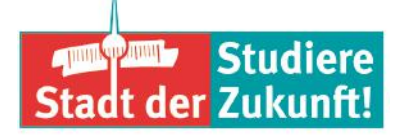

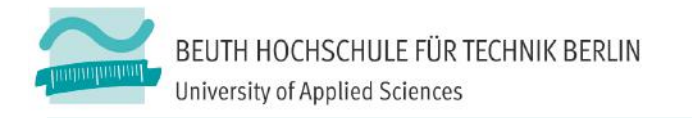

## Wir fördern kluge Köpfe für die Stadt der Zukunft! Die Beuth Hochschule bietet: Urbane und ökologische Lösungen Innovative Studiengänge Dialog mit der Wirtschaft Praxisorientierung, auch international

www.beuth-hochschule.de

www.beuth-hochschule.de/digitale-lehre martina.mauch@beuth-hochschule.de